## **Programi pregledači sadržaja na internetu**

Postoji veliki broj programa pregledača. Najčešće korišćeni su: Internet explorer, Firefox, Opera, Safari, Chrome ...

Svi ovi pregledači (naći ćete i *Internet Browser-i*) imaju istu funkciju i ulogu. Koji od njih ćete koristiti je stvar vašeg ukusa. Međutim postoji razlika u prikazivanju pojedinih veb strana u zavisnosti od pregledača.

Najkorišćeniji pregledač je **Firefox**, koga koristi 44,1 % korisnika interneta, zatim **Internet Explorer** koga koristi 29,7% korisnika, **Chrome** 19,2%, **Safari** 3,9% i **Opera** 2,2 %. Ovo je statistika iz oktobra 2010. godine sa sajta: www.w3schools.com/browsers/browsers\_stats.asp.

 Radno okruženje svih pregledača je relativno slično. Svi oni imaju liniju sa meniem (osim Google Chrome, koji ima osnovna podešavanja u pomoćnom meniu). Delovi radnog okruženja preograma pregledača su:

- 1. Linija sa meniima,
- 2. Linija alatki (toolbars)
- 3. Adresna linija (adressbar)
- 4. Bočna linija (sidebar)
- 5. Statusna linija
- 6. Telo pregledača

Svi ovi delovi programa se mogu prikazivati i sakrivati po želji. Pokazaću vam primere elemenata prozora kod Firefox-a, a vi ćete ih već nekako pronaći u ostalim pregledačima.

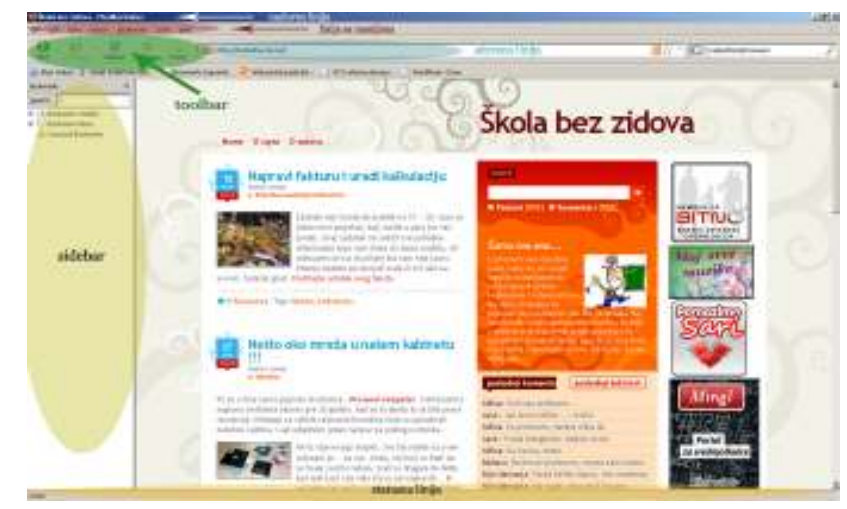

**Naslovna linija** nam služi da vidimo na kom smo sajtu. Trenutno na ovoj slici naziva sajta je Škola bez zidova, što nije isto kao i adresa sajta.

**Linija sa menijima**, kod ovog programa sadrži sledeće menie: File, Edit, View, History, Bookmarks, Tools i Help. I kod ostalih programa su

slični meniji ili se razlikuju samo u nazivu dok komande koje su u menijima su iste.

**Toolbar** u ovom slučaju je skup ikonica koje su ustvari prečice komandi iz pojedinih menia. U ovom slučaju su to dugmići: Back, Forward, Reload, Stop i Home.

**Adresna linija** je tekstualni boks u kome unosimo adresu sajta koji želimo da posetimo.

**Sidebar** je element koji se pojavljuje na levoj strani programa i može prikazivati različite opcije: bokkmarks, history ...

**Statusna linija** nam pokazuje koji status trenutno ima sajt. Da li je potpuno učitan ili se učitava. Takođe na statusnoj liniji možemo videti i lokacije ka kojima vuku određeni linkovi na veb strani.